## Замена программного обеспечения ЧПМ **«**Касби**-02»** вер**.02**

В случае необходимости замены ПО на ЧПМ выполнить следующие действия:

1. Подключить ЧПМ к ПК по интерфейсу RS-232 (схема распайки кабеля представлена на рис.1). Разъем для подключения к ПК на ЧМП расположен с правой стороны ближе к индикатору.

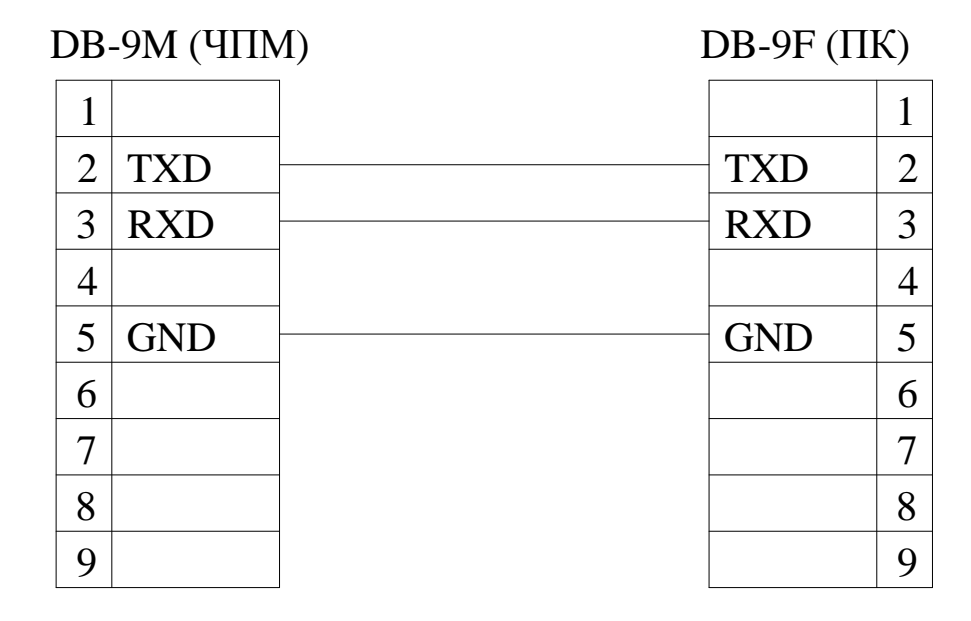

Рисунок 1 - Схема распайки кабеля подключения ЧПМ к ПК

## 2. Включить ЧПМ.

3. С сайта из раздела «Программное обеспечение» скачать программатор и необходимую прошивку. Распаковать архив программатора. Поместить в папку программатора скаченную прошивку.

4. Открыть файл **programming.bat** с помощью текстового редактора, расположенный в папке программатора «ЧПМ КАСБИ-02». Убедиться, что в нем правильно указано имя файла ПО, находящегося в данной папке. Выяснить к какому СОМ-порту подключена ЧПМ и скорректировать в данном файле номер СОМ-порта. Сохранить внесенные изменения.

5. Запустить файл **programming.bat**. Дождаться окончания процесса программирования. На индикаторе кассира появляется надпись «Prog. EEPROM!». Окно программы после завершения программирование выглядит следующим образом:

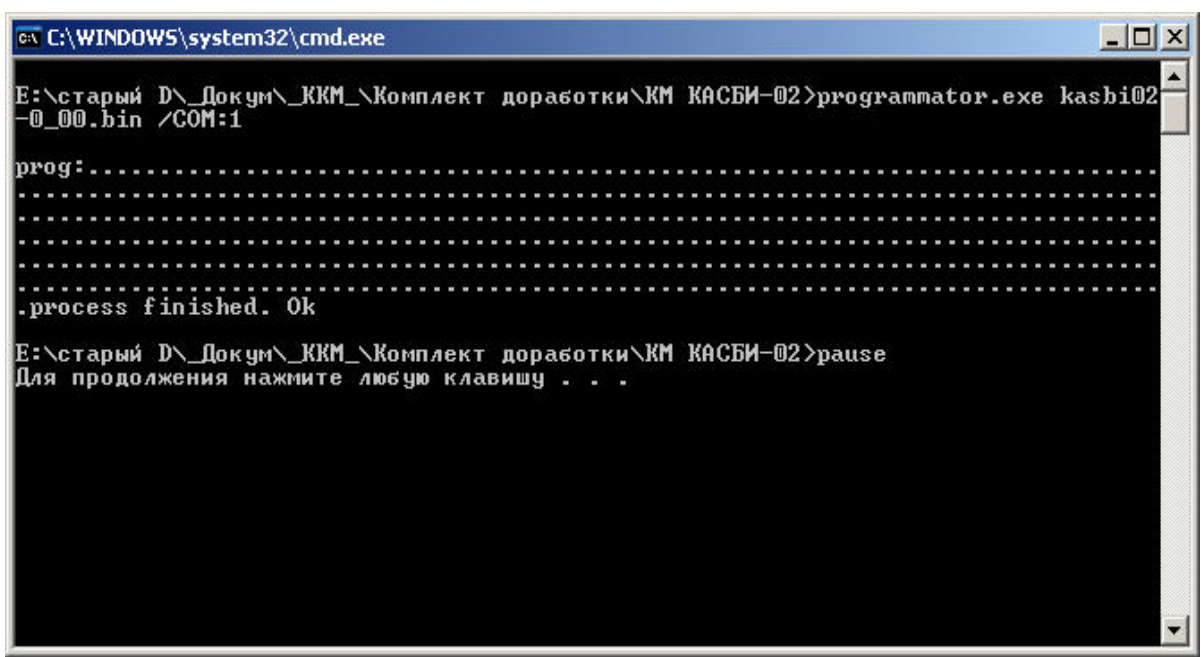

ВНИМАНИЕ**!** Если в окне программы появляется надпись *«Finded*  АМС*-100»,* следовательно*,* отсутствует связь между ЧПМ и ПК*.*  Проверьте правильность подключения *(*номер СОМ*-*порта*,* распайку кабеля*).*